## **Een Eye-Fi-kaart gebruiken**

Eye-Fi is een SD-geheugenkaart met draadloze LAN-functie.

Met een Eye-Fi-kaart kunt u video's of stilstaande beelden verzenden naar een computer of naar het web. (Hiervoor is een draadloze breedband-LANomgeving vereist.)

Het gebruik van een Eye-Fi-kaart kan illegaal en verboden zijn in landen en regio's waar ze niet is goedgekeurd door de bevoegde instanties. Neem contact op met de ondersteuning van Eye-Fi voor informatie over goedgekeurde landen en regio's.

## **Typen kaarten**

Op dit apparaat kunnen de volgende Eye-Fi-kaarten worden gebruikt. Eye-Fi X2-serie

0 Eye-Fi Connect X2

- Eye-Fi Explore X2
- Eye-Fi Pro X2

## **De Eye-Fi-kaart gebruiken**

Regel de instellingen op de Eye-Fi-kaart met Eye-Fi Center. Zie de instructiehandleiding van Eye-Fi Center voor de installatie en het gebruik ervan.

0 Opgenomen video's en stilstaande beelden worden automatisch verzonden. (De bestanden die al eerder werden verzonden worden niet opnieuw verzonden.)

## **OPMERKING :**

- 0 U kunt geen bestanden verzenden tijdens de opnamemodus, het bewerken en het formatteren van de kaart.
- 0 U kunt geen videobestanden verzenden die groter zijn dan 2 GB. (vanaf december 2010)
- 0 Het verzenden kan lang duren of worden onderbroken, afhankelijk van de verbindingsomstandigheden.

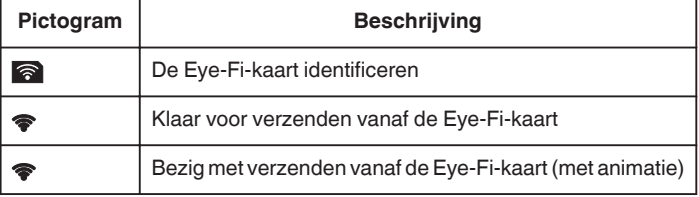

- 0 Wij bevelen aan de lichtnetadapter te gebruiken bij de verzending van grotere bestanden.
- 0 Als de kaart niet goed werkt, gebruikt u eerst Eye-Fi Helper om te controleren of de instellingen van de Eye-Fi-kaart correct zijn. Probeer ook de gegevens te verzenden door de Eye-Fi-kaart in een ander apparaat, bijvoorbeeld een computer, te steken.
- 0 Gebruik de camcorder niet op plaatsen waar het gebruik van draadloze apparaten verboden is, bijvoorbeeld op een vliegtuig.
- 0 Controleer voor u een bestand verwijderd of u het hebt verzonden naar een computer of hebt geüpload naar een website voor het delen van video's.
- 0 Raadpleeg voor de laatste informatie over de Eye-Fi-kaart de website van Eye-Fi, Inc.

<http://www.eye.fi/>